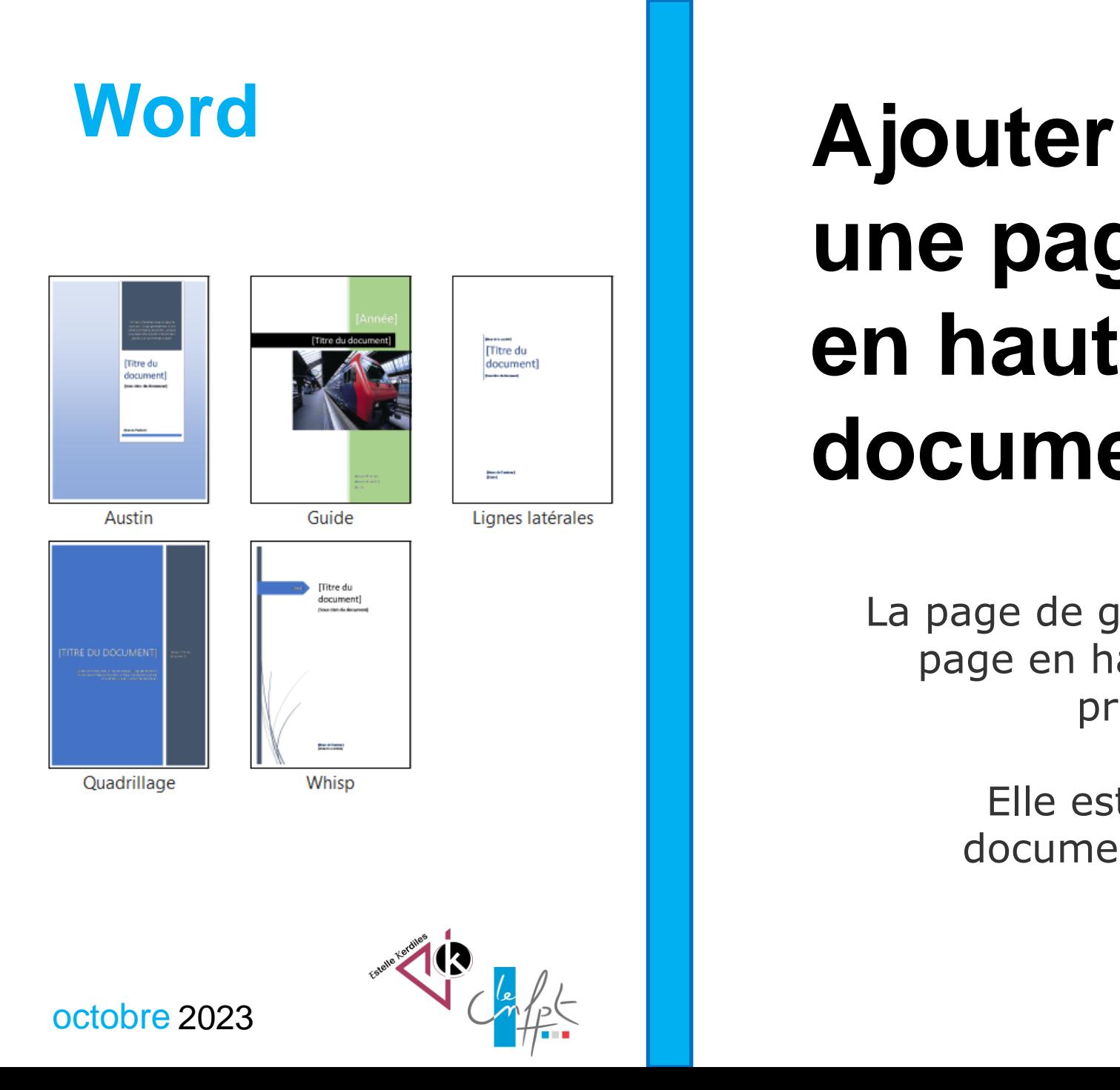

# **une page en haut de son document**

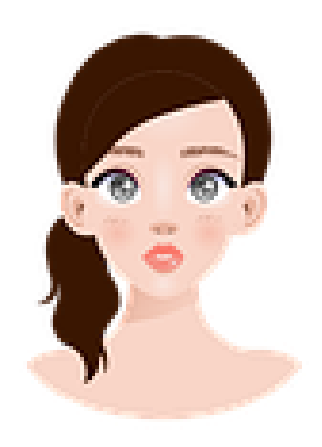

La page de garde permet d'ajouter une page en haut d'un document pour présenter celui-ci.

> Elle est utile dans les longs documents destinés à un jury.

## **Voici comment procéder :**

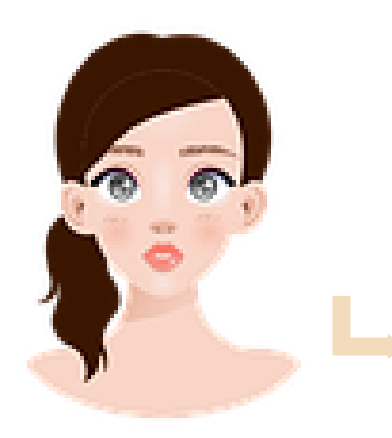

Ouvrez votre document Word Dans l'onglet insertion cliquez sur page de garde Celle-ci va se positionner automatiquement en haut du document

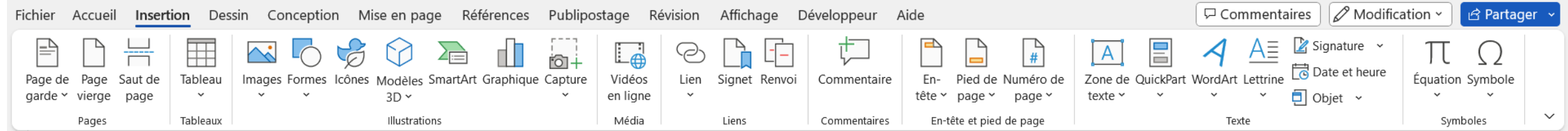

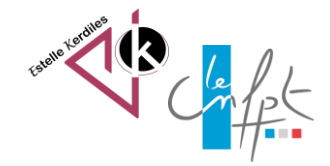

#### **Exemple de modèles :**

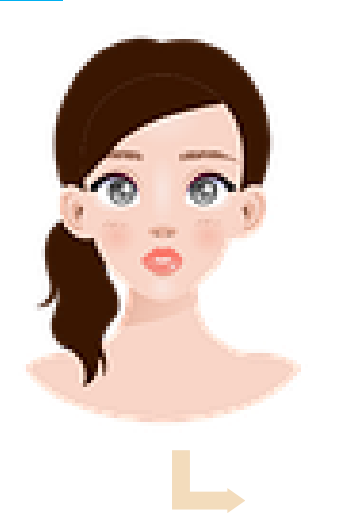

Choisissez un des modèles proposés. Vous pouvez aussi prendre un modèle en ligne.

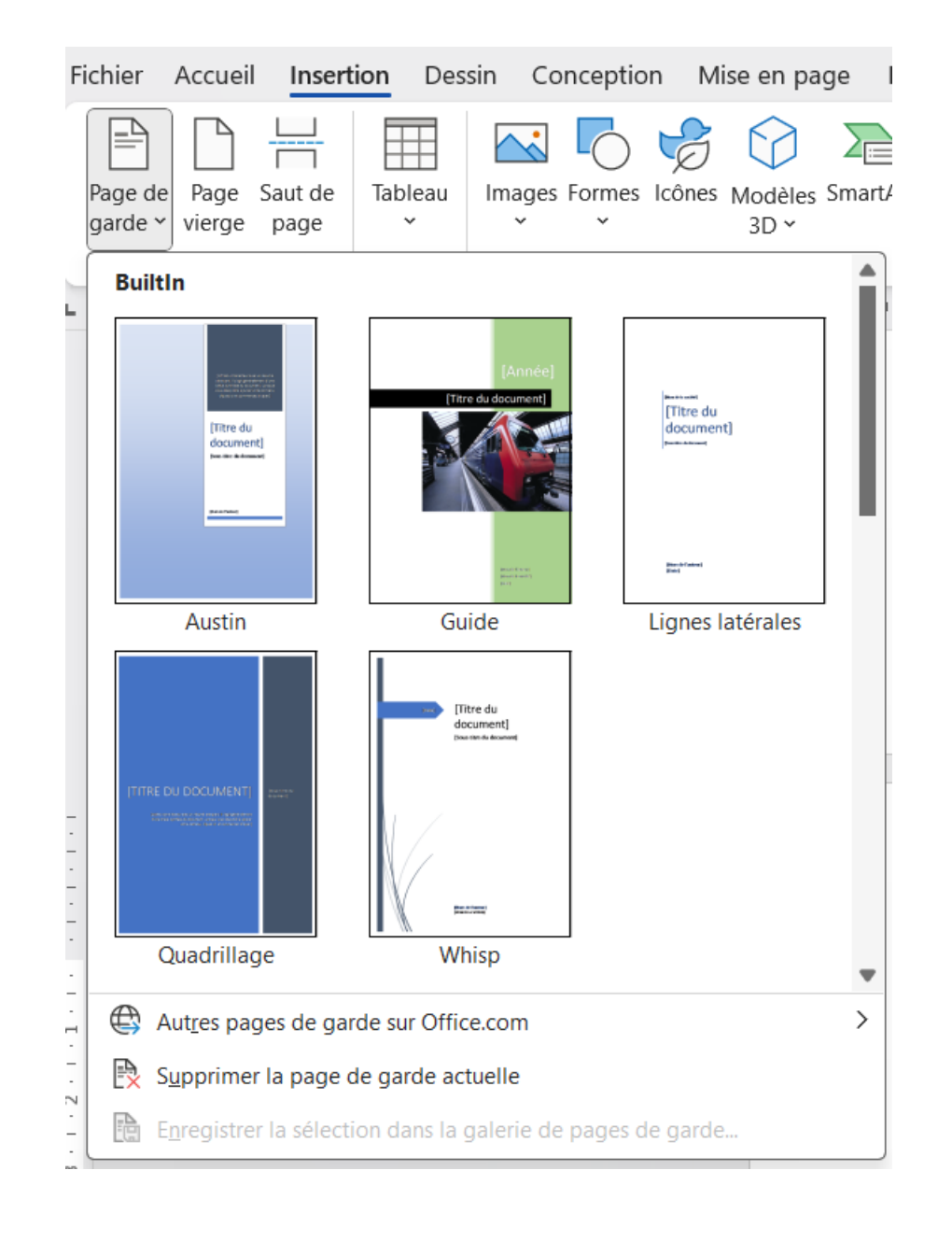

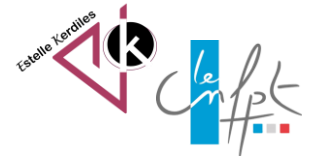

## **Exemple de page :**

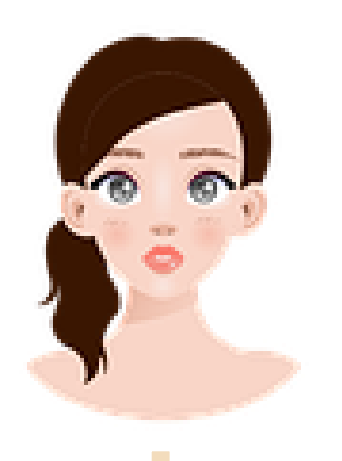

Modifiez-le à votre goût en cliquant sur les zones. Ajoutez-y vos propres informations.

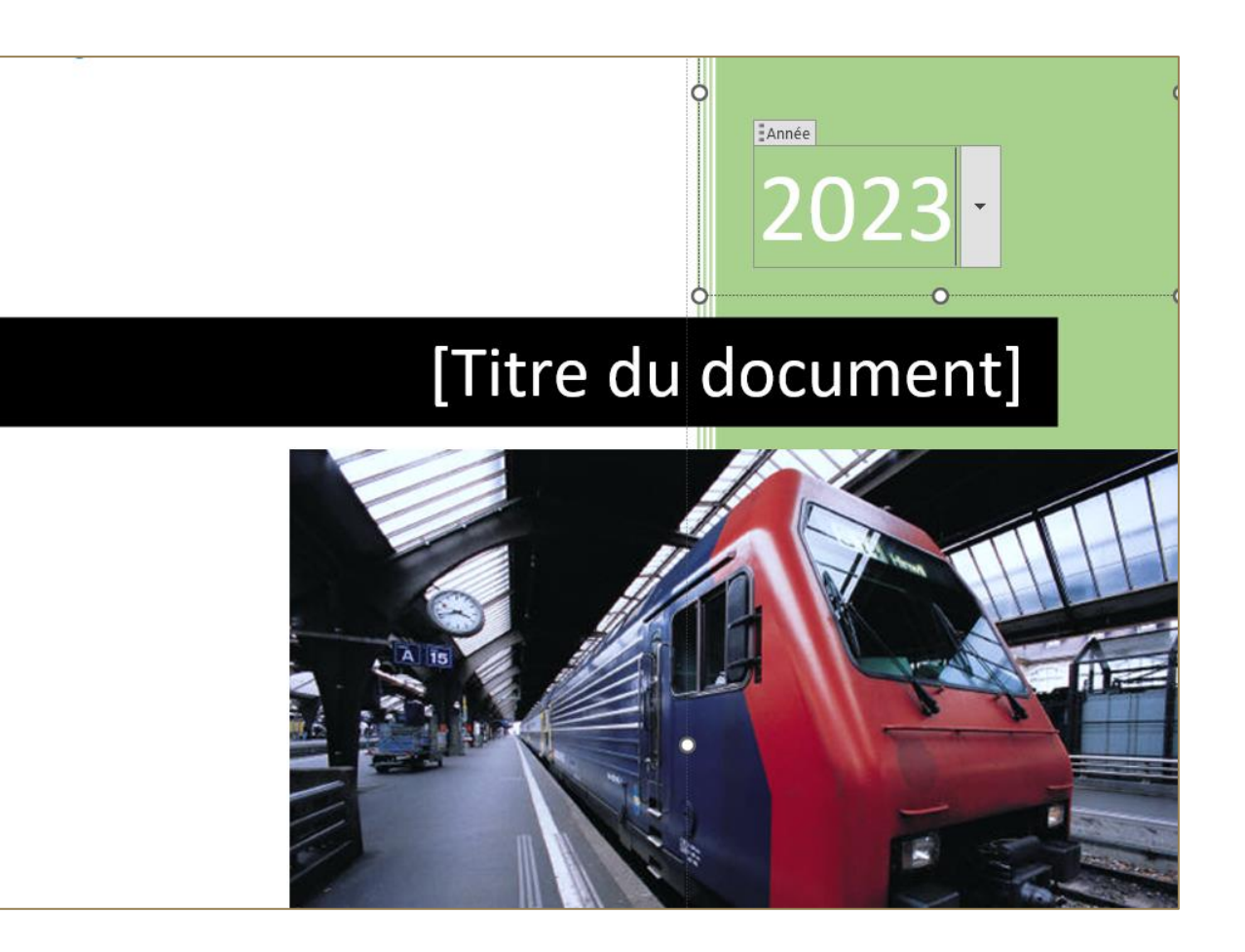

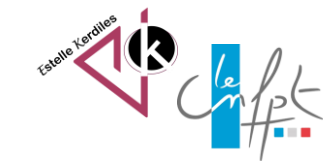

octobre 2023

### **Pour aller plus loin : les modèles de Canva**

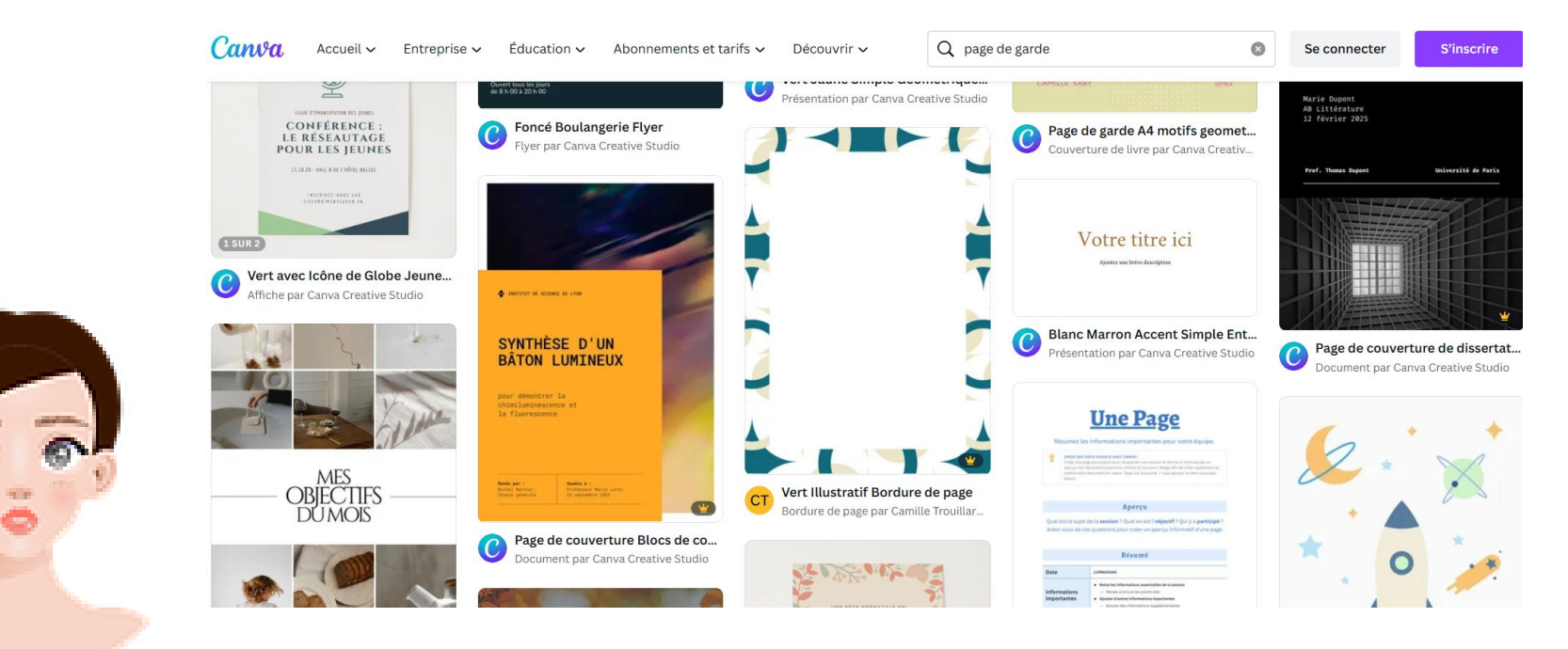

[https://www.canva.com/fr\\_fr/modeles/s/page-de-garde/](https://www.canva.com/fr_fr/modeles/s/page-de-garde/)

**Auteur : Estelle KERDILES**

**Images libres de droit : pixabay.com**

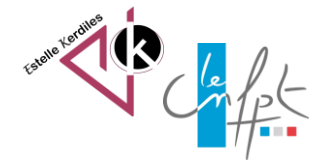